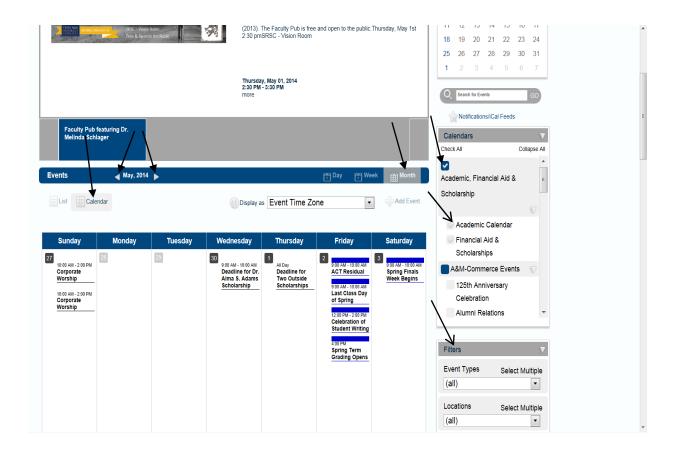

To view the academic calendar, go to:

https://ems.tamuc.edu/MasterCalendar/MasterCalendar.aspx

See arrows above to view the location of the following:

You have the option of viewing information as a list or calendar Select Calendar

You have the option of viewing by day, week or month Select Month

You have the option of viewing information from different calendars at the same time:

- 1. Select the blue button Academic, Financial Aid & Scholarships to view important academic deadlines and dates.
- 2. If you want to see multiple events all at the same time put a check mark by each calendar you want to view.
- 3. To view them separately only check one at a time.
- 4. Checking the blue button will show all items listed underneath it. Checking the clear buttons next to each item will only show those items.
- 5. Filters can be used to sort event types. (Academic Events for all Academic deadlines)
- 6. To move through the months click on the arrows to the right of the month and year.